株式会社OOOO 00 00 様

挂

## 今月の合計ダウンロード件数198件

※初回ダウンロードから10日間は再ダウンロードが可能です

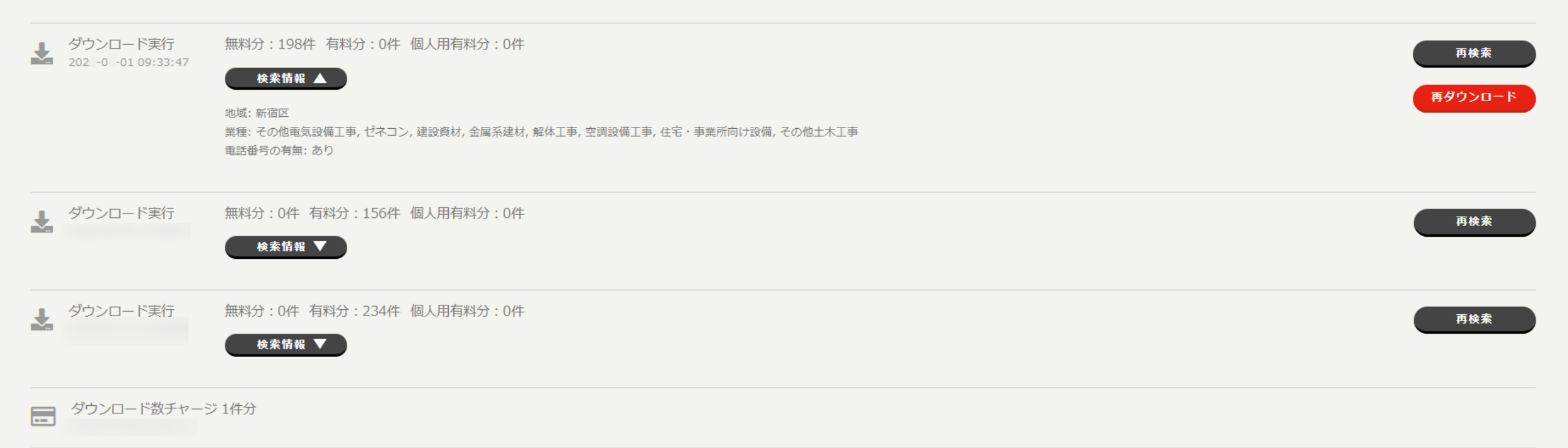

## ~ダウンロード履歴を確認・再ダウンロード・再検索する~

最終更新日:2024年5月1日

株式会社OOOO 00 00 様

這

## 今月の合計ダウンロード件数198件

※初回ダウンロードから10日間は再ダウンロードが可能です

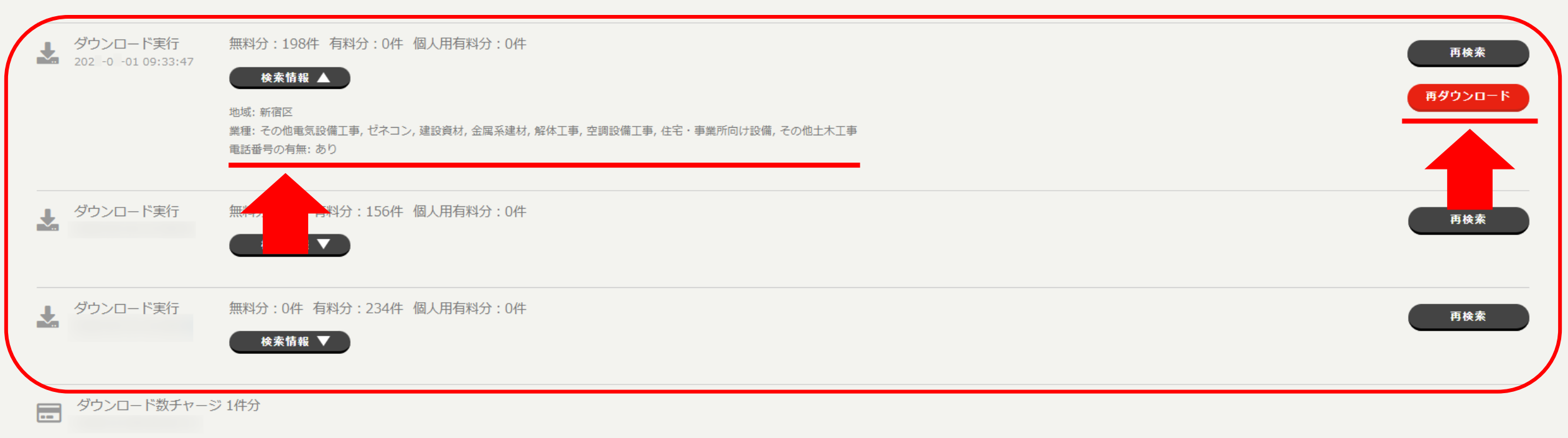

過去にダウンロードしたことがある検索条件の確認や、 カタウンロード、同条件で再検索する方法をご案内します。

※初回ダウンロードから10日間は再ダウンロードが可能です。 2010年11月11日 - 2020年11月11日 - 2021年12月11日 - 2021年12月

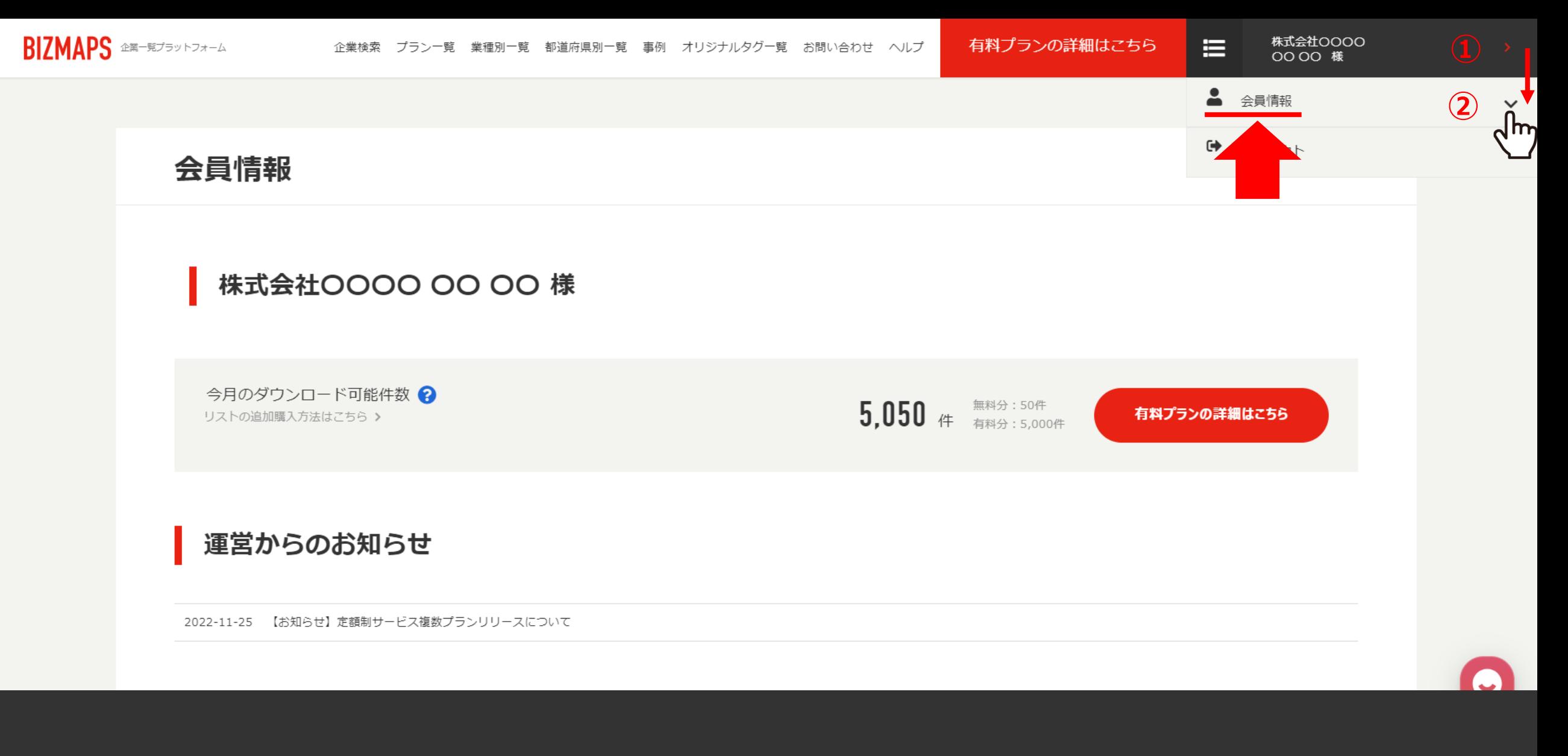

BIZMAPSにログイン後、右上のアカウント名をクリックし、 ②「会員情報」を選択します。

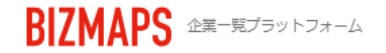

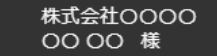

挂

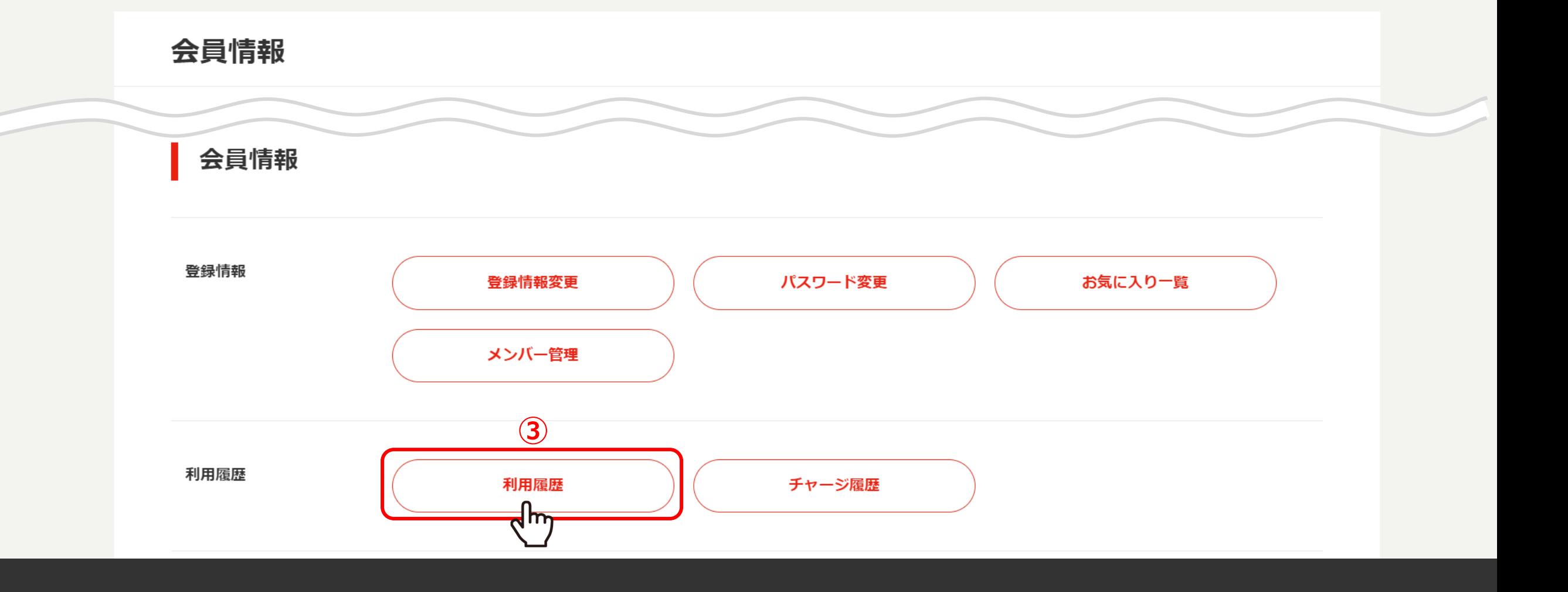

③会員情報画面内の「利用履歴」をクリックします。

挂

## 今月の合計ダウンロード件数198件

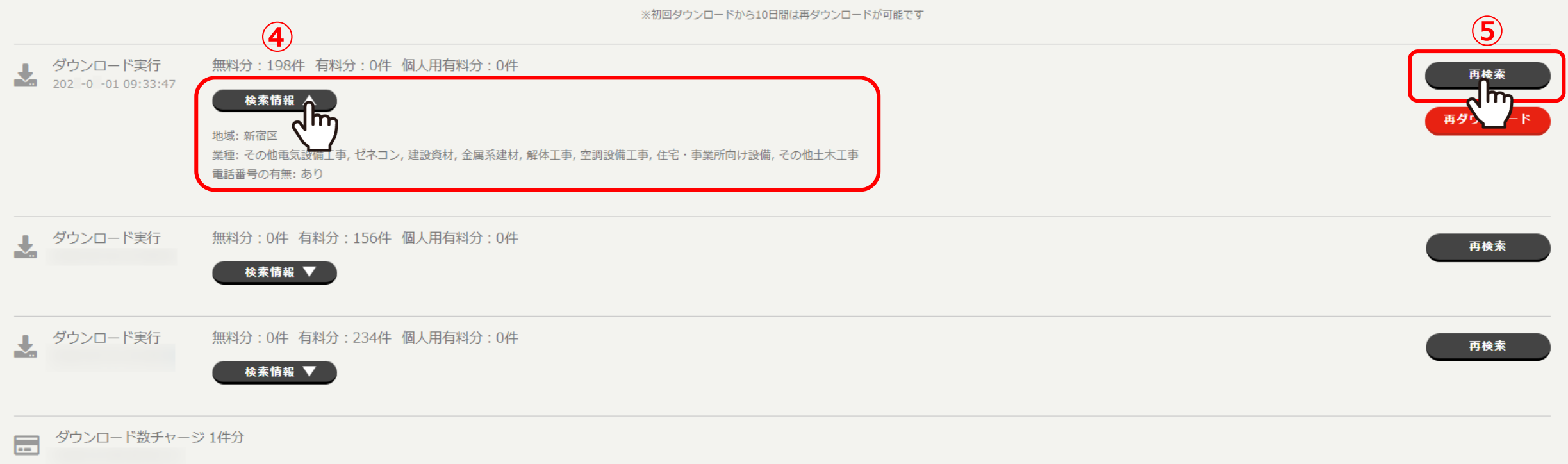

④「検索情報」をクリックすると、ダウンロードした時に選択した条件が表示されます。

⑤「再検索」をクリックすると、同条件での検索画面に遷移することができます。

這

今月の合計ダウンロード件数198件

※初回ダウンロードから10日間は再ダウンロードが可能です

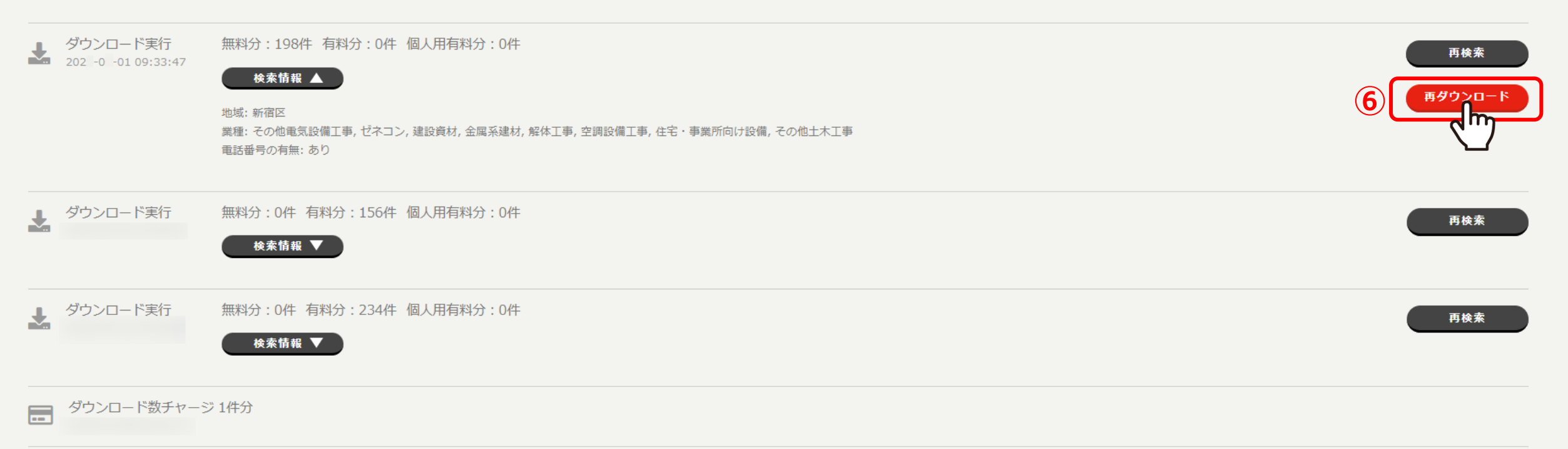

⑥「再ダウンロード」をクリックすると、同じ情報をダウンロードすることができます。

※初回ダウンロードから10日間は再ダウンロードが可能です。